### <span id="page-0-0"></span>Table of Contents

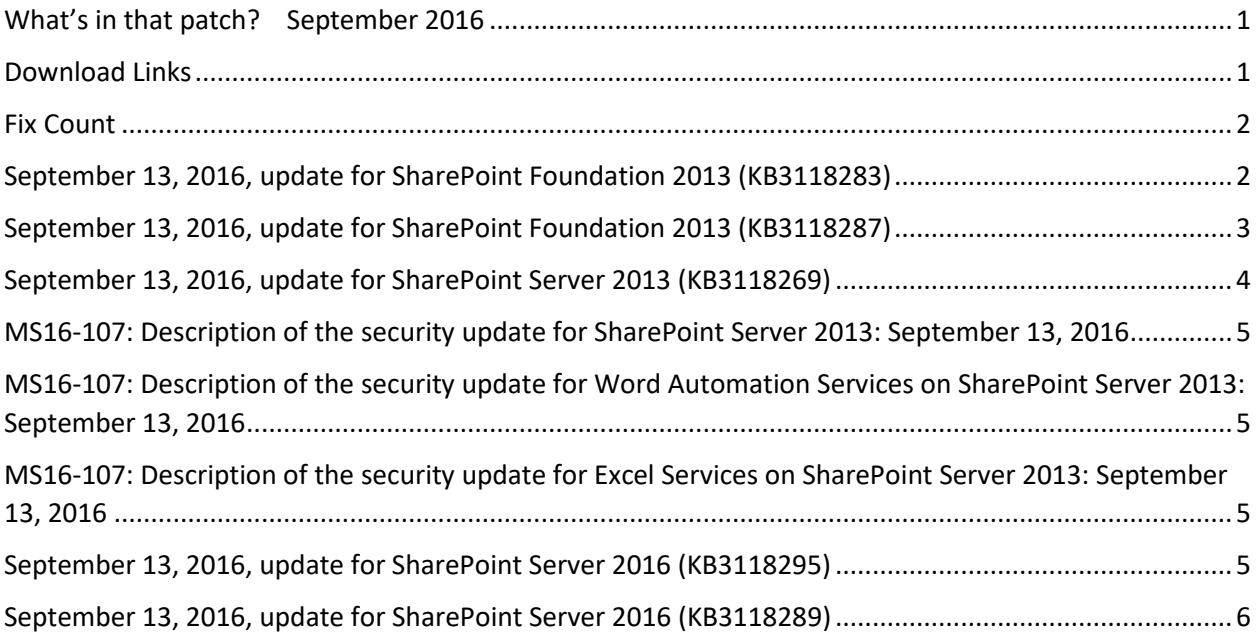

#### <span id="page-0-1"></span>Download Links

- <http://www.toddklindt.com/sp2013builds>
- <http://www.toddklindt.com/sp2016builds>
- <https://sharepointupdates.com/Patches>

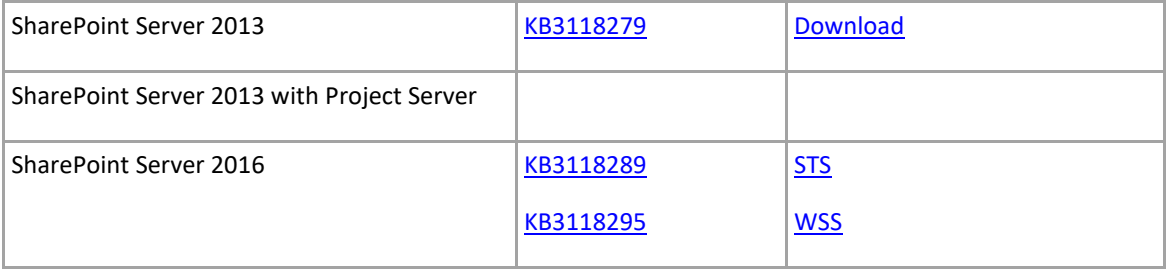

#### <span id="page-1-0"></span>Fix Count

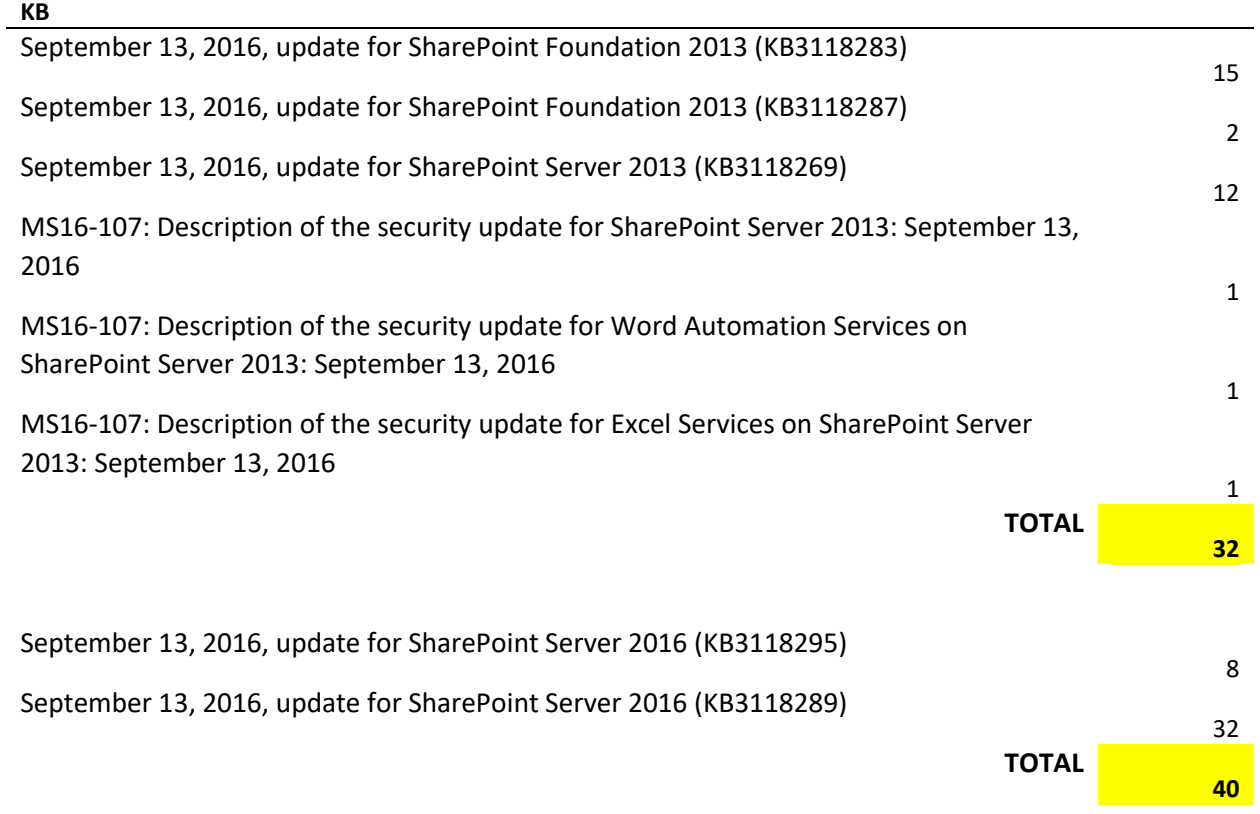

## <span id="page-1-1"></span>September 13, 2016, update for SharePoint Foundation 2013 (KB3118283)

- This update includes Russian time zones for regional settings of SharePoint Server 2013.
- Fixes the following issues:
- Other people's queries are available to users in the QLogClickedText managed property. The QLogClickedText managed property isn't displayed in the default search results but is returned from the search engine. The QLogClickedTextmanaged property has changed its default from being retrievable to not being retrievable. The past default can be restored by making the QLogClickedText managed property retrievable in the Search Schema management.
- If you set an alert on a view that's filtered by using a multiple value column, the alert isn't sent to all subscribers.
- The **Wait for Field Change in Current Item** action doesn't work for content approval status field in multilingual user interface scenarios.
- Some controls (such as the DatePicker control) don't work correctly with accessibility applications.
- Screen readers are unable to determine the purpose of the unlabeled combo boxes and buttons.
- The title of .vsdx documents is erased or deleted during the approval workflow execution in SharePoint Server 2013.
- The default behavior for people controls that display photos is to display against the root site in a Web Application, but not in the current context of the site. For example, they should display photos in https://share.contoso.com/15/\_layouts/ instead of https://share.contoso.com/sites/team/15/layouts.
- Screen readers report all rows as the **Select or deselect this item check box** generic message.
- The Manage Lists permission is incorrectly required to override list behavior such as restrictions on who can create items and edit items. The Override List Behaviors permission should not depend on the Manage Lists permission.
- Forms-based and cookie-based authentication crawl fails.
- The **Form Fields** dialog box only lists options but not the choice field title for radios and check boxes in the screen reader JAWS. The required flag is also not exposed.
- Assume that you create a multiuser column in a SharePoint Server 2013 list or library, and you enter multiple users on the column of a list item. In this situation, when you select the **View Properties** link of the list item to view a user profile, an error occurs.
- If SharePoint admin set the **Should end users be able to get apps from the marketplace** option to **No**, the **Recover license** option isn't dimmed and site owners can still get apps.
- When a site collection is read-only, retrieving the secondary contact of the site collection fails.

# <span id="page-2-0"></span>September 13, 2016, update for SharePoint Foundation 2013 (KB3118287)

- This update includes Russian time zones for regional settings of SharePoint Server 2013.
- Correct the translations of multiple terms in SharePoint Server 2013 across various languages to make sure that the meaning is accurate.

### <span id="page-3-0"></span>September 13, 2016, update for SharePoint Server 2013 (KB3118269)

- This update enables search administrator to set a new Search Service Application property, in order to treat expanded synonyms with the same weight as the original query during rank calculation. For example, search administrator can reset the synonym weight to 1.
- Corrects the translations of multiple terms in SharePoint Server 2013 across various languages to make sure that the meaning is accurate.
- Translates new titles for the **Search Edit** drop-down menu in SharePoint Server 2013 in multiple languages. This change implicitly defines the edit action across various web browsers and all supported languages.
- Fixes the following issues:
- Assume that you search for a document in SharePoint Server 2013 in a Web browser other than Internet Explorer. Then, you select the **Edit** option for a search result and make some changes on it. When you save the changes to the document, all changes are lost.
- After you apply a refiner on a search result page, you receive an error message that resembles the following if the display name of the refiner has a backslash:

Property doesn't exist or is used in a manner inconsistent with schema settings.

- If the search result source references the request URL, the sitemap generation fails for a SharePoint Publishing site collection (the Search Engine Sitemap job fails).
- The Alert Me link can't be hidden through PowerShell.
- Word documents and PowerPoint presentations that have invalid hyperlinks aren't searchable.
- Forms-based and cookie-based authentication crawl fails.
- Number of tags isn't handled correctly in a community post.
- Rendering Media Web Part can result in intermittent abnormal resource utilization.
- When you add a document set by using a duplicate name, an incorrect error message is displayed.

## <span id="page-4-0"></span>MS16-107: Description of the security update for SharePoint Server 2013: September 13, 2016

This security update resolves vulnerabilities in Microsoft Office that could allow remote code execution if a user opens a specially crafted Office file. To learn more about these vulnerabilities, see [Microsoft Security Bulletin MS16-107.](https://technet.microsoft.com/library/security/MS16-107)

### <span id="page-4-1"></span>MS16-107: Description of the security update for Word Automation Services on SharePoint Server 2013: September 13, 2016

This security update resolves vulnerabilities in Microsoft Office that could allow remote code execution if a user opens a specially crafted Office file. To learn more about these vulnerabilities, see [Microsoft Security Bulletin MS16-107.](https://technet.microsoft.com/library/security/MS16-107)

### <span id="page-4-2"></span>MS16-107: Description of the security update for Excel Services on SharePoint Server 2013: September 13, 2016

This security update resolves vulnerabilities in Microsoft Office that could allow remote code execution if a user opens a specially crafted Microsoft Office file. To learn more about these vulnerabilities, see [Microsoft Security Bulletin MS16-107.](https://technet.microsoft.com/library/security/MS16-107)

### <span id="page-4-3"></span>September 13, 2016, update for SharePoint Server 2016 (KB3118295)

- Update SharePoint PowerShell cmdlet Help files.
- To install the third-party notice file, it has to be embedded and put it in the top-level installation directory.
- Update SharePoint Insights strings in multiple languages to make sure the consistency.
- Translate some terms in multiple languages to make sure that the meaning is accurate.
- Update translations of PowerPoint Conversion Service strings in multiple languages to make sure that the meaning is accurate.
- Update translations for My Site strings in Polish in SharePoint Server 2016 to make sure that the meaning is accurate.
- Fixes the following issues:
- After you install this update, each error message displayed on the UI is limited to 2048 characters and an error tag is present at the end of each error message.
- When the focus is given to a check box on the Project Web App Resource Center page, nothing is ready by a reader because the column does not have a header.

#### <span id="page-5-0"></span>September 13, 2016, update for SharePoint Server 2016 (KB3118289)

- Translate some terms in multiple languages to make sure that the meaning is accurate.
- Update translations for My Site strings in Polish in SharePoint Server 2016 to make sure that the meaning is accurate.
- Update SharePoint Insights strings in multiple languages to make sure the consistency.
- After you install this update, each error message that's displayed on the SharePoint Products Configuration Wizard UI will be limited to 2048 characters and an error tag will be appended to the end of each error message.
- Increase the time-out time for the [Copy-SPSideBySideFiles](https://technet.microsoft.com/library/mt604696(v=office.16).aspx) command operation.
- This update includes the following improvements and fixes for SharePoint Server 2016:
- When you run the **[Set-SPEnterpriseSearchServiceApplication](https://technet.microsoft.com/en-in/library/ff607974(v=office.16).aspx)** cmdlet, you receive the following error message:

An item with the same key has already been added.

This issue occurs after you restore the search service application database.

- Incremental [SPExport](https://msdn.microsoft.com/fr-fr/library/microsoft.sharepoint.deployment.spexport(v=office.15).aspx) doesn't work in SharePoint Server 2016.
- When you use a slider refiner template, the decimal search refiners are broken.
- Third-party applications don't work with Volume Shadow Copy Service (VSS) writer for Microsoft SharePoint 2016.
- When you try to attach a SharePoint server 2013 database with the Remote BLOB Storage (RBS) installed to SharePoint Server 2016, you receive an update error.
- The **Launch Dashboard Designer** button is disabled on the ribbon of a PerformancePoint content list.
- The Manage Lists permission is incorrectly required to override list behavior such as restrictions on who can create items and edit items. The Override List Behaviors permission should not be dependent on the Manage Lists permission.
- You can't use the [MinRole](https://technet.microsoft.com/en-us/library/mt346114(v=office.16).aspx) feature and the VSS writer service at the same time because the feature will disable the VSS writer service.
- When you try to add a database to an availability group, a backup of the database isn't created automatically, and there may be redundant backups because there's no logic to determine whether a backup is created.

This update includes the following improvements and fixes for Project Server 2016:

- When you use a template to create a project in Project Web App, the duration of a fixed duration task is changed unexpectedly.
- For a task that displays in a timeline on a SharePoint site, when you edit the task's date range from the callout, the timeline disappears.
- When you use Internet Explorer or Microsoft Edge, the focus is lost unexpectedly when you move bars up or down from one timeline to another.
- When you publish certain projects that include timelines in Project Web App, the Schedule Project Detail Page doesn't load so that you can't see the schedule view.
- For tasks that display in a timeline on a SharePoint site, when you click the **Edit Date Range** button for a task on the timeline, you receive an error that resembles the following:

Error message "Sorry, something went wrong" Correlation ID: xxxxx Date and Time: xxxx.

- If you use the keyboard to select parts of the Project Summary web part, the visual focus may be stuck on the timeline section of the web part when at the same time the focus appears elsewhere. This causes screen readers not to work correctly.
- When the focus is given to a check box on the Project Web App Resource Center page, nothing is ready by a reader because the column does not have a header.
- On the Manage Timesheets page, a screen reader can't determine which cell is selected and therefore it can't read out the information in the cell to the user.
- If project sites are created on a different site collection than Project Web App, the Web Admins group is created but user accounts are never synchronized to the group.
- Consider the following scenario:
- You have an Administrative Time category that allows multiple lines.
- You create a timesheet.
- On the timesheet, you create a new non-project line that uses the category.
- You save the timesheet.
- You go to the next timesheet period.

In this situation, the page fails to load and stays forever on the loading state.

- You can't use keyboard to expand or collapse groupings in the grid on the **Resource Center** page.
- Assume that you press the Tab key to move the focus on a column header on the Manage Timesheets page. Then, you press the Enter key in order to sort by this field. In this situation, the focus is lost from the column header, and you have to press the Tab key many times in order to return to the column header.
- In a task list, when you click the **Add** button to add a new option from the Predecessors section and use the Tab key to navigate away from the **Add** button, visual focus disappears and you can't make selections from the **Priority** or the **Task Status** drop-down lists.
- You can't use the keyboard to move the focus to the column headers in the grid for the Resource Center page. Therefore, you can't sort the grid by using the keyboard. After you install this update, you can tab to the column header and then press CTRL + SPACE to open the drop-down list. You can also press CTRL  $+$  Y to shift the focus to the column header for a grid cell.
- You don't have the permission to create a project in Project Web App even if you are a project manager.
- A server-side correlation cancelation on a save job causes deferred jobs to be canceled. For example, a team member submits time against a task and the status manager approves the update. Then, the project is checked out and the Status Update job state is listed as **Skipped for Optimization**. If a future save on the given project is canceled for whatever reason, the Skipped for Optimization status update job is also canceled.
- After you delete a value from a custom field on the My Tasks page, the change isn't saved and the value comes back when you go to the My Tasks page again.